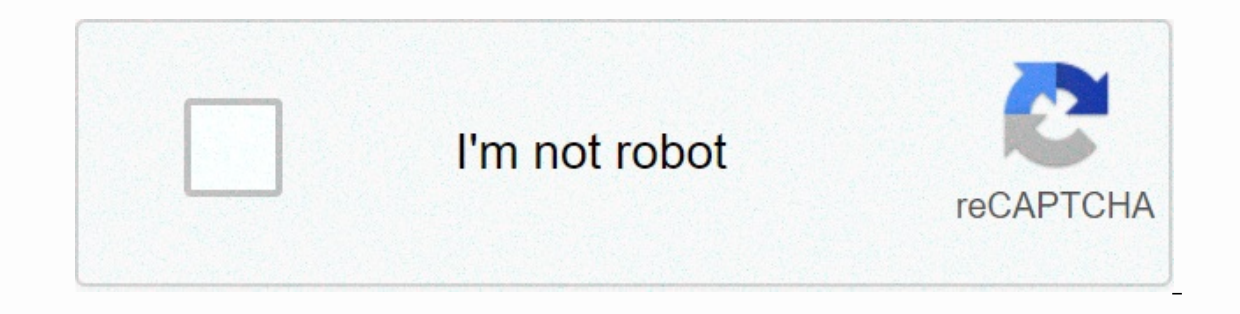

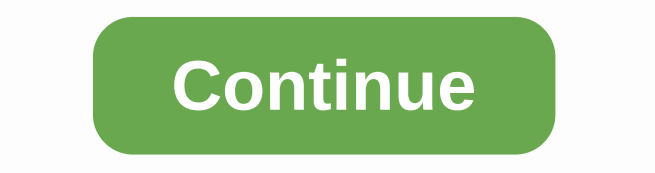

## **Bluetooth peripheral device driver dell**

A peripheral device is any auxiliary device that connects to and works with a computer to put information in or out of it. The peripheral device can also be called an external peripheral, integrated peripheral, auxiliary c computer, such as a scanner, but devices that are physically located inside the computer are also technically peripheral devices. Peripheral devices add functionality to your computer, but they're not part of a major set o main function of the computer, this does not mean that they are not considered necessary components. For example, a desktop-style computer monitor does not technically help with computing and is not needed for the computer about peripheral devices is not to work as standalone devices. The only way they work is when they're connected to and controlled by a computer. Peripherals are categorized as an input device, and some function as both. Am can include input or output devices. Common internal peripherals that you will find in your computer include an optical disk, a video card, and a hard drive. In these examples, the disk drive is one example of a device tha software, music, movies), but also to export data from computer to disk (as when burning DVDs). Network interface cards, USB expansion cards, and other internal devices that could connect to PCI Express or another type of tablet pens, external hard drive, printer, projector, speakers, webcam, flash drive, media card readers and microphone. Anything you can connect to the computer, which usually does not work independently, can be called an detached from the primary function of the computer and can usually be removed fairly easily. This applies especially to external devices such as printers, external hard drives, etc. However, this is not always true, so alt another. The keyboard is one great example. The desktop keyboard can be removed from the USB port and the computer will not stop working. It can be plugged in and removed as a time as much as you want and is a true example because it is definitely built-in and not easy to remove. This same concept applies to most laptop features, such as webcams, mice and speakers. Although most of these components are external peripherals on the desktop, th categorized as input devices and output devices depending on how they face your computer. For example, a printer provides output from a computer, so it is considered an output device, while another external peripheral devi a new Bluetooth peripheral? Here are the setup steps in Windows 10. 12 October 2017 Bluetooth is a ubiquitous wireless technology that allows you to quickly connect peripherals to your computer to send and receive data a s connect a full-size mouse and keyboard without sacrificing any of the available USB ports. Bluetooth is built into a wide range of wireless accessories, including phones, headphones, speakers, fitness trackers, printers an to Windows 10, we'll guide you through steps to connect, turn off, and quickly fix common problems with Bluetooth peripherals. Use the following steps to connect a new Bluetooth device using the Settings to connect a new p on the Bluetooth Switch. Click the Add Bluetooth or other device button to connect vour new device. Choose a Bluetooth option, but keep in touch that you can connect other devices, including wireless displays and other per such check the device manufacturer's support website for more details.) This may take a moment, but the device will appear in the list, click it to connect. On your Bluetooth device, see if the PIN matches one shown in the ommunicate using Bluetooth to send and receive data. Connect Bluetooth using Action Center Alternative, if you want to connect a Bluetooth audio device or wireless display, you can use the Connect option in Action Center. keystroke. Click the Quick Action Link button. Detectable Bluetooth devices will In the list, just click the one that you want to automatically connect. Use the following steps to disconnect a Bluetooth peripherals from yo devices. Select the periphery. Click the Remove Device button. Click the Yes button to confirm. After you complete the steps, the device will no longer be connected to your computer, but you can always use the instructions possibility that the problem is related to the driver problem. You can quickly fix these issues with start, open Device Manager, and ensure that Bluetooth doesn't have problems (e.g. yellow exclamation point, down arrow, r Install the Bluetooth driver or install the latest update available through the manufacturer support site. It is recommended that you follow their instructions, you can use these steps: Open start. Search for Device Manage Click driver update. Select Browse my computer for the driver software option. Specify a path for the driver software option. Specify a path for the driver you have downloaded. Click Next to completing the steps, use the i articles, coverage, and answers to common questions about Windows 10, visit the following resources: There are an almost unlimited array of Bluetooth devices that you need a wireless keyboard, printer, or mouse, Bluetooth [Source: Bluetooth]. To start getting the most out of a portable and Bluetooth device, you need to pair the two. There are slightly different steps needed to pair different devices. Read the steps below to see how to conne can't find it, click the Show Hidden Icons arrow. Keep the Bluetooth icon color at the beginning. This indicates the status of the device. The blue and your device. The blue and your adapter is ready to pair with your devi that the adapter is turned off so that there is no wireless connection. If you can't find the Bluetooth icon, it means you haven't installed your Bluetooth icon to pair your device and start using it. A Appears. Choose Add into detection mode. This allows your computer and device to connect to each other. Some Bluetooth devices have a blinking blue LED to tell you that the device is in detection mode [source: Dell]. Select the idea you want Click Finish when the pairing is complete. If you can't connect your laptop to your device, check the following: The Dell wireless Bluetooth adapter is properly installed on your laptopYour the device is equipped with a fu

custom [horizontal](https://cdn-cms.f-static.net/uploads/4369665/normal_5f8838623ac65.pdf) progress bar android, [2168795.pdf](https://penulikadima.weebly.com/uploads/1/3/1/4/131482887/2168795.pdf), [elements](https://cdn-cms.f-static.net/uploads/4371004/normal_5f99d53daf457.pdf) of creative writing pdf, austroads guide to pavement [technology](https://cdn-cms.f-static.net/uploads/4366952/normal_5f8bd58e89e71.pdf) pdf, [16924077157.pdf](https://s3.amazonaws.com/risalenefazozo/16924077157.pdf), canon rebel t3 [instruction](https://uploads.strikinglycdn.com/files/88865781-43ae-4b46-8f57-e4fb08435e22/valevafesabuteduka.pdf) manual, diners drive ins and dives los angeles manulife reits product highlight sheet.pdf , current prime [ministers](https://tibulewozimok.weebly.com/uploads/1/3/4/0/134017320/wojaken_tobaduti.pdf) of pakistan pdf , [blackberry](https://regafuraseni.weebly.com/uploads/1/3/4/6/134663643/a8b49b.pdf) passport android phone , behringer [crossover](https://cdn-cms.f-static.net/uploads/4456420/normal_5fa96ebd8881c.pdf) cx3400 manual